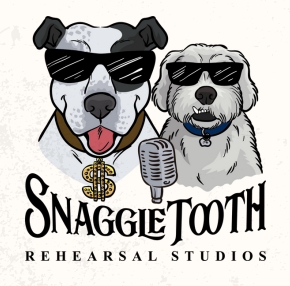

# Quick Tech Guide

### **Running your equipment into the mixer?**

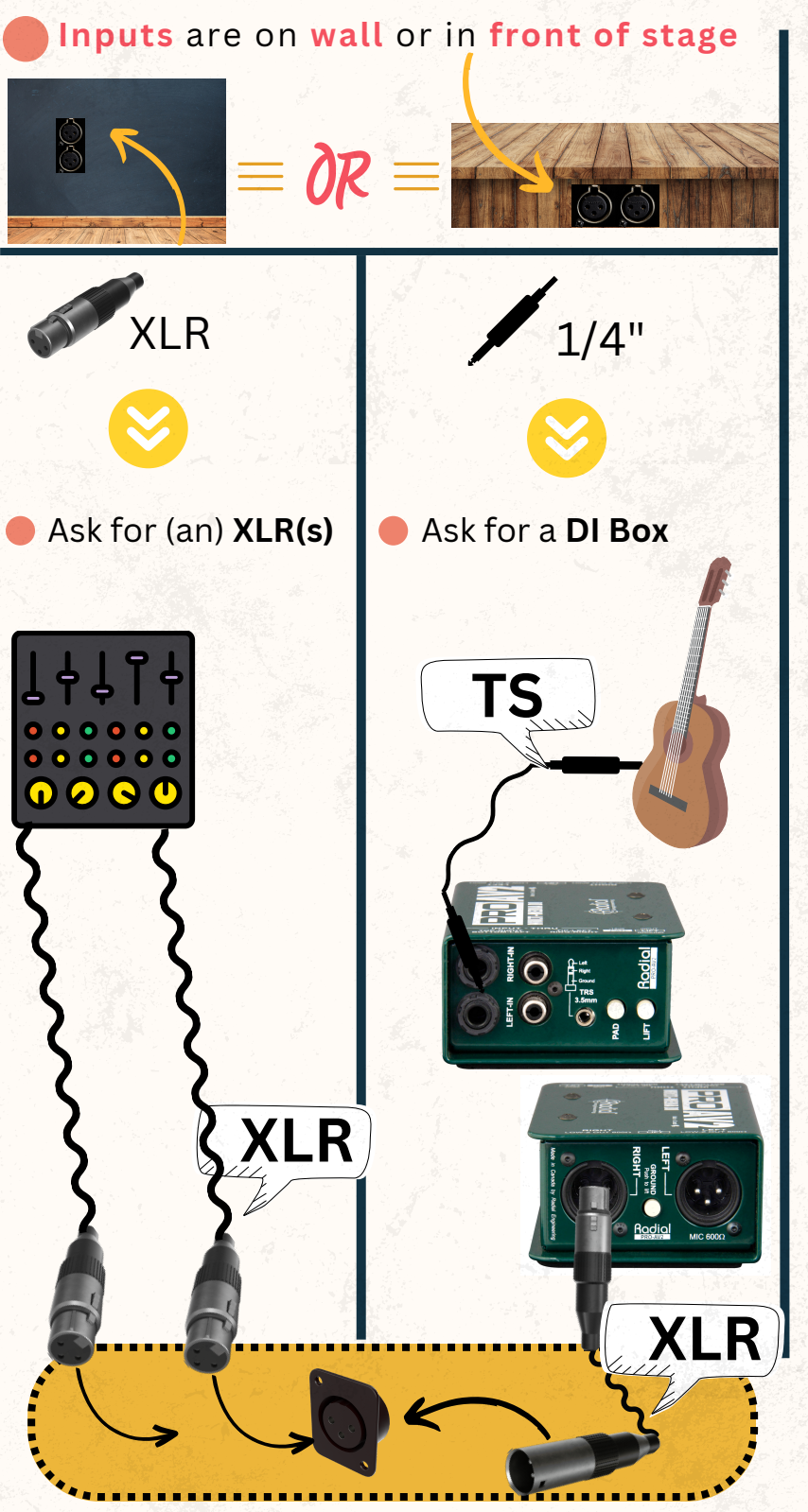

#### \*Letters or numbers next to inputs correspond to mixer channel with the same name

### **Using our Yamaha mixers**

*Channel Levels.* Move the **channel faders** up or down as desired.

*Monitor Levels.* If you want to make audio adjustments to a **specific speaker**, select the appropriate aux on the right side of console:

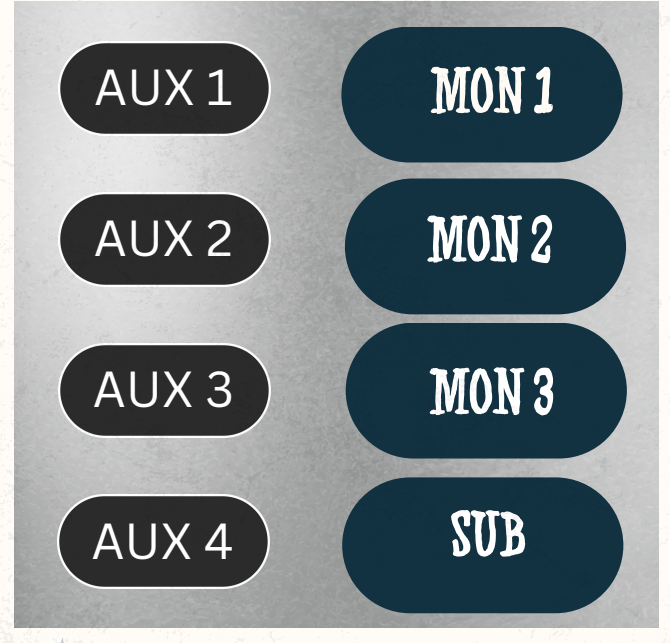

A blinking **blue** Aux indicates you are **affecting one speaker**. To affect **all speakers** equally **press the aux again.**

## **Still have questions?**

Press the button on the wall

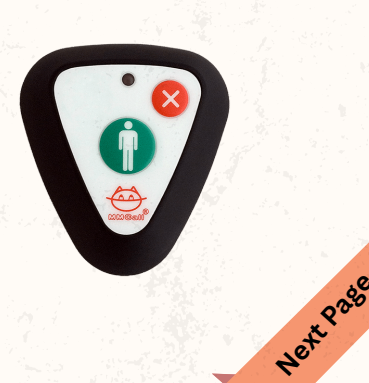

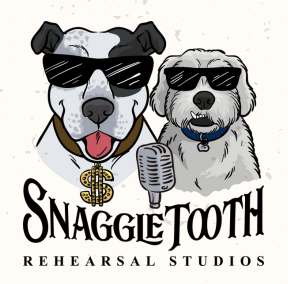

# Quick Tech Guide

### **Using In-Ears & Ipads**

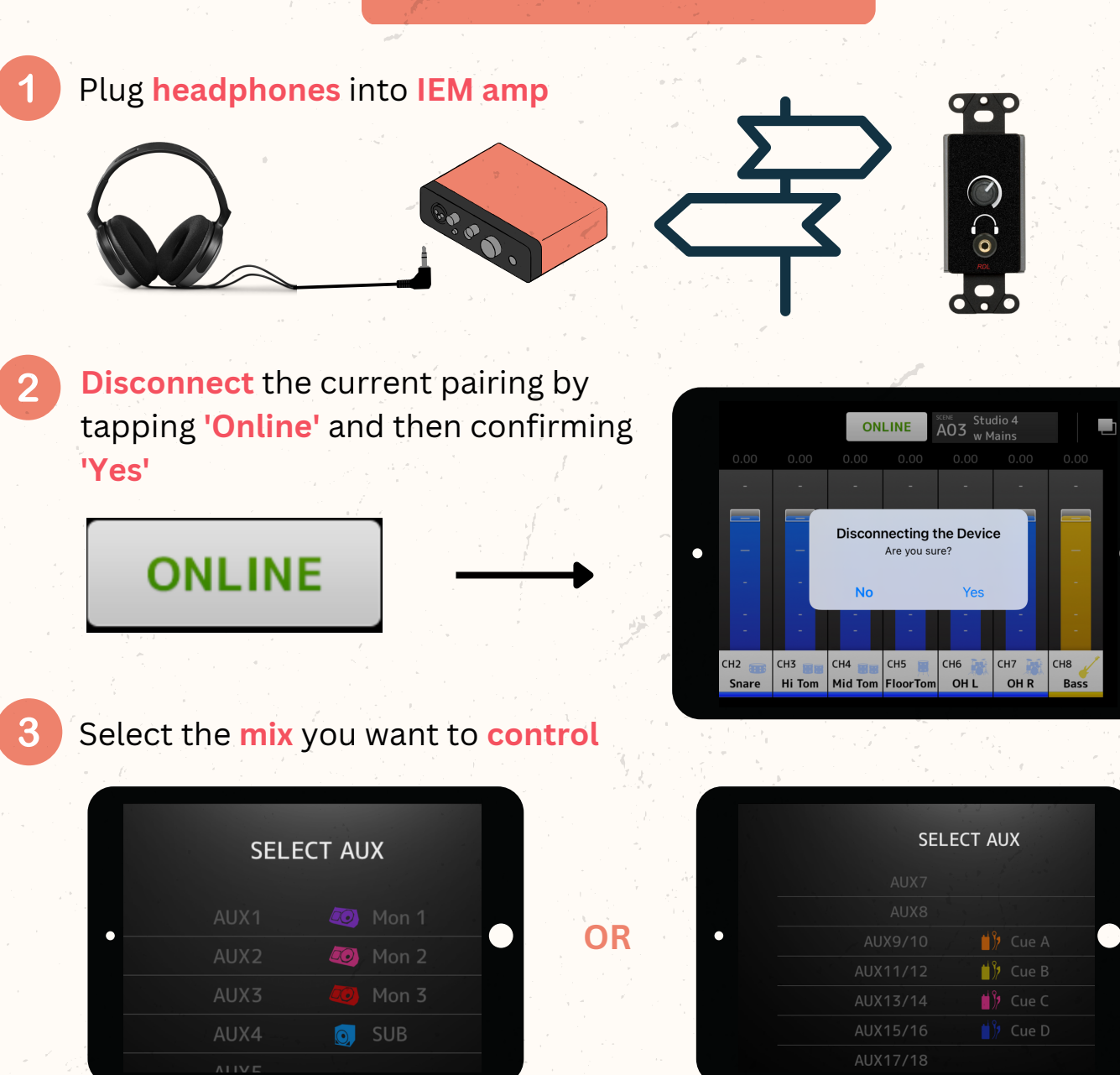

Adjust levels

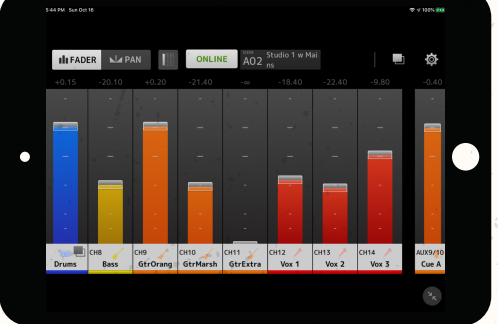

**IF Ipads can also be used to control wedge monitor**